## ĒRB

**New Mexico Educational Retirement Board** 

# **MyNMERB Tutorial**

**MyNMERB works best with:**

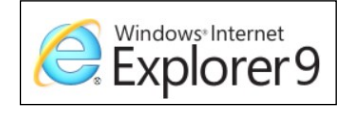

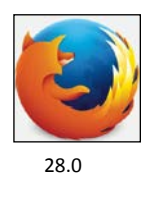

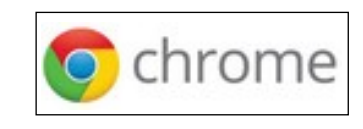

28.0 36.0.1985.143m

MyNMERB is an online self service tool for active and inactive NMERB members. Active and inactive NMERB members are members who have retirement funds on account with NMERB but are not yet retired.

This tutorial will guide you with step by step instructions for each menu item in MyNMERB.

If you have questions or problems please contact NMERB at the contact information below or send an email to [member.help@state.nm.us](mailto:member.help@state.nm.us)

New Mexico Educational Retirement Board 701 Camino de los Marquez, Santa Fe, NM 87501 8500 Menaul Blvd NE, Suite B-450, Albuquerque, NM 87112 Toll Free Number: 1-866-691-2345 Fax: (505) 827-1855

All Active and Inactive NMERB members must register for My NMERB Account.

To start the registration process, click "Register."

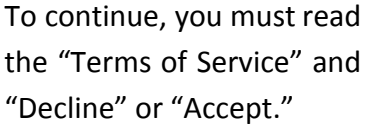

To continue, click "Accept"

Enter your Social Security Number, Last Name and Date of Birth, click "Validate."

If you get an error message, please contact NMERB to verify your information is correct.

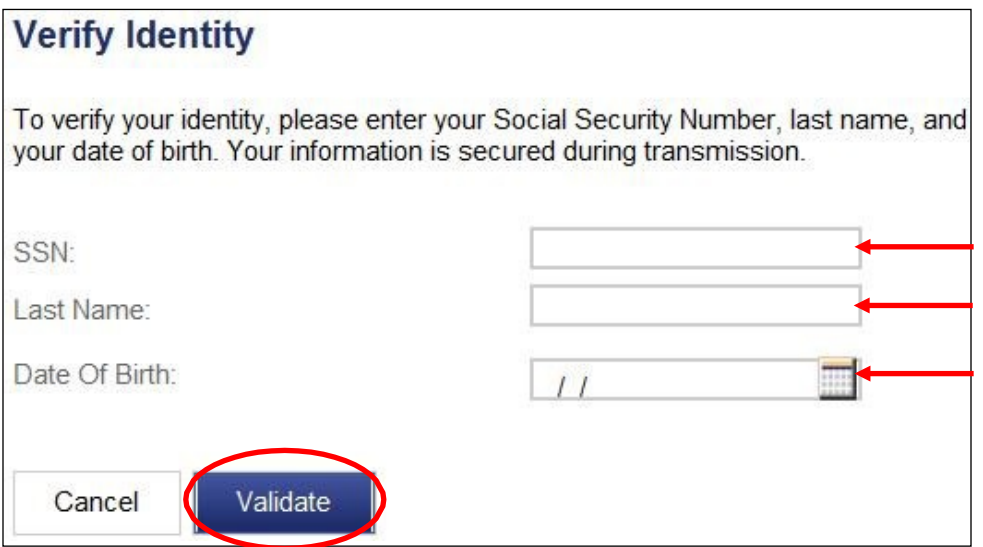

**\*\*If you get an error message after 3 attempts, close out of your internet browser completely and try again. If you are still getting an error message, please send an email to** *[member.help@state.nm.us](mailto:member.help@state.nm.us)***.**

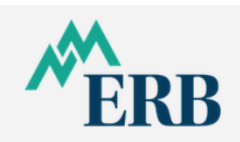

2

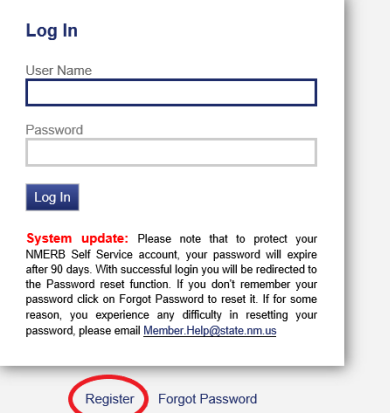

#### **Terms of Service**

#### Disclaimer

All information calculated using this web site is for estimation purposes only.

The estimate of your benefits will be calculated using assumptions based on the information you provide. It is your responsibility to ensure that this information is correct. The estimate is not binding upon you or the Educational retirement board. If a conflict arises between information provided by the law, the law takes precedence

Statutory changes are made from time to time that affect ERB benefits and that may affect any decisions you make in relation to those benefits. These changes are made by the New Mexico Legislature and the Governor. Although ERB makes every effort to keep its<br>members informed about changes in its benefit structure, it cannot safely predict what the legisl interest to you. For this reason you should keep yourself informed about possible benefit changes by consulting this web site:<br>nmerb.org. ERB member Services at (505) 827-8030, your union representative (if applicable), yo other source that you believe may be helpful to you before you make any final decision. You are ultimately responsible for any decision<br>you make in regard to your ERB benefits.

The Retirement Benefits Calculator provides you an unofficial ERB benefit estimate. You can use this estimate to quide you in retirement planning. Any calculation does not guarantee you a benefit. All benefits are determined according to the Educational Retirement Board law.

To obtain actual costs to nurchase additional service credit, you must contact ERB for a billing statement

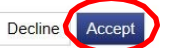

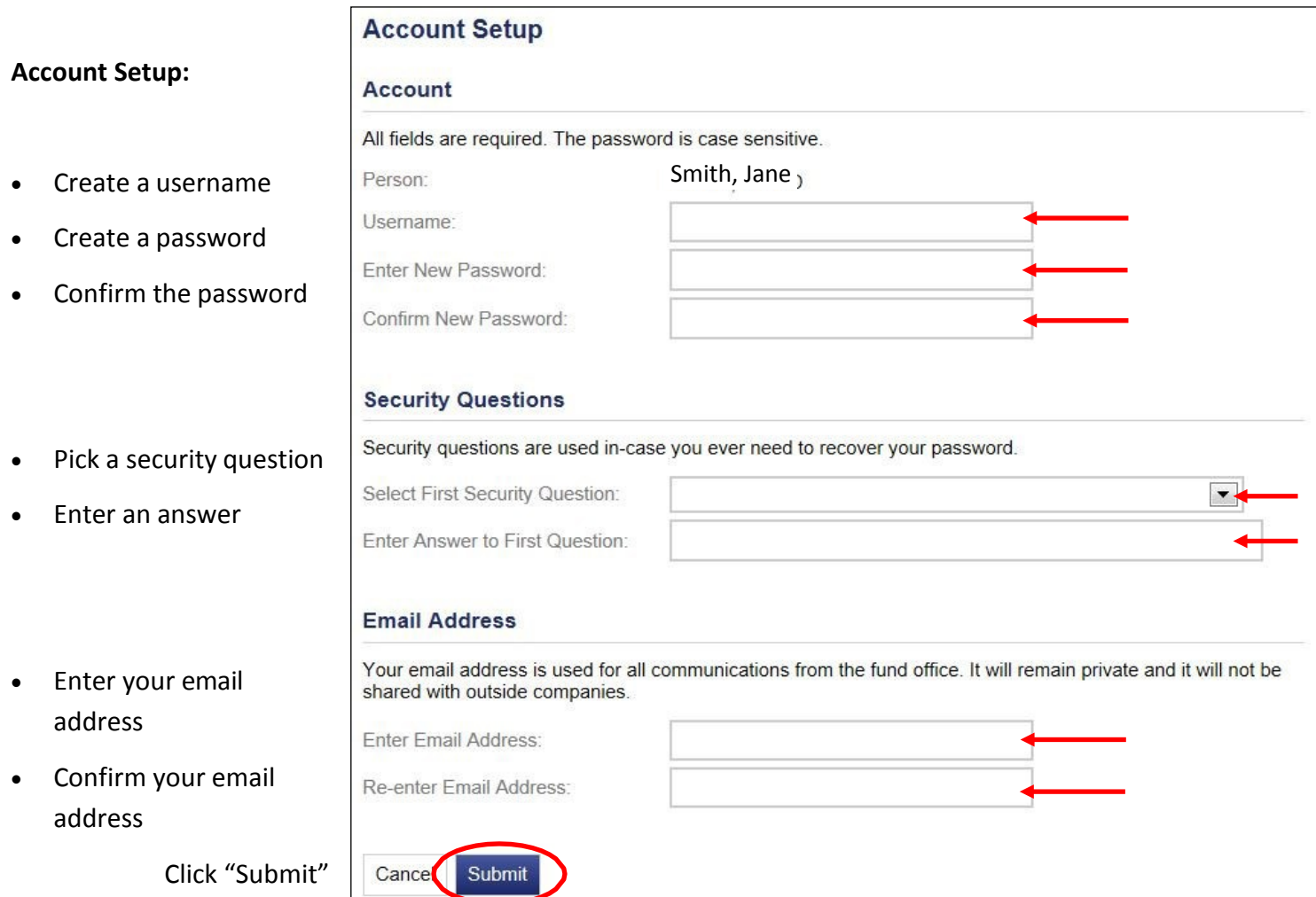

You'll get a "Registration Successful" confirmation and will be redirected to MyNMERB Log In screen.

## **Registration Successful**

Your account has been successfully created. You currently are redirected to the login page.

3

Now log in with your new Username and Password.

Click "Log In"

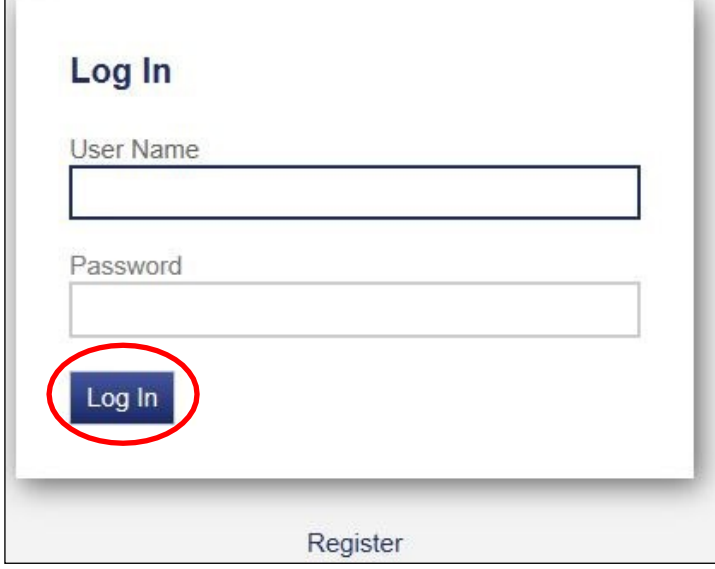

#### **Menu**

The Menu will navigate you through the self service functions.

#### **Home**

The home page will list your mailing address if NMERB has your address entered to your profile.

NMERB will communicate announcements to you using the "**News**" and/or "**Alerts**" function.

Your beneficiaries will be listed, if NMERB has your beneficiaries entered to your profile. Please contact NMERB to confirm you have a beneficiary.

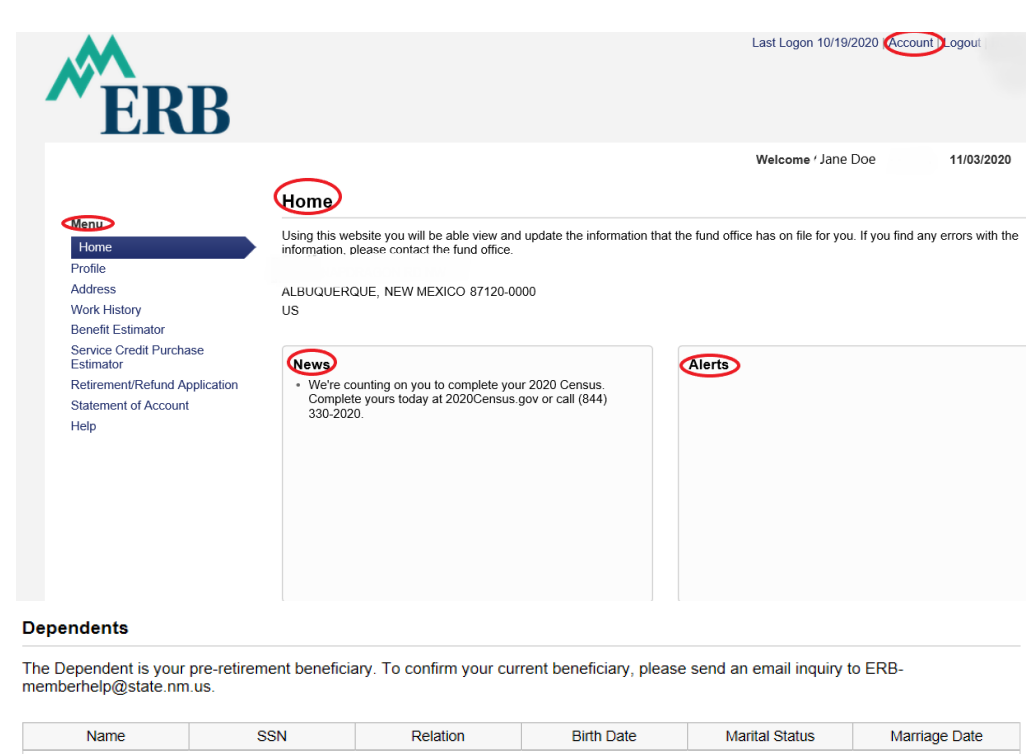

#### **Beneficiaries**

For ERB use only.

Showing Records 1 - 0 of 0

#### **Account** (top right corner)

The **Account Settings** will allow you to:

- Reset your password
- Update your security questions
- Update your email address

When finished, click "Home"

#### **Account Settings**

You can update your password, email as well as a variety of other settings that affect your user account.

**Update Email Address** 

it up to date.

Your email address is our primary means of

communicating with you. Please make sure that you keep

#### **Reset Password**

Please remember to frequently update your password.

#### **Update Security Questions**

Your security questions are used when you forget your password.

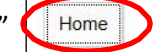

4

#### **Profile**

The profile page will indicate general information about the member.

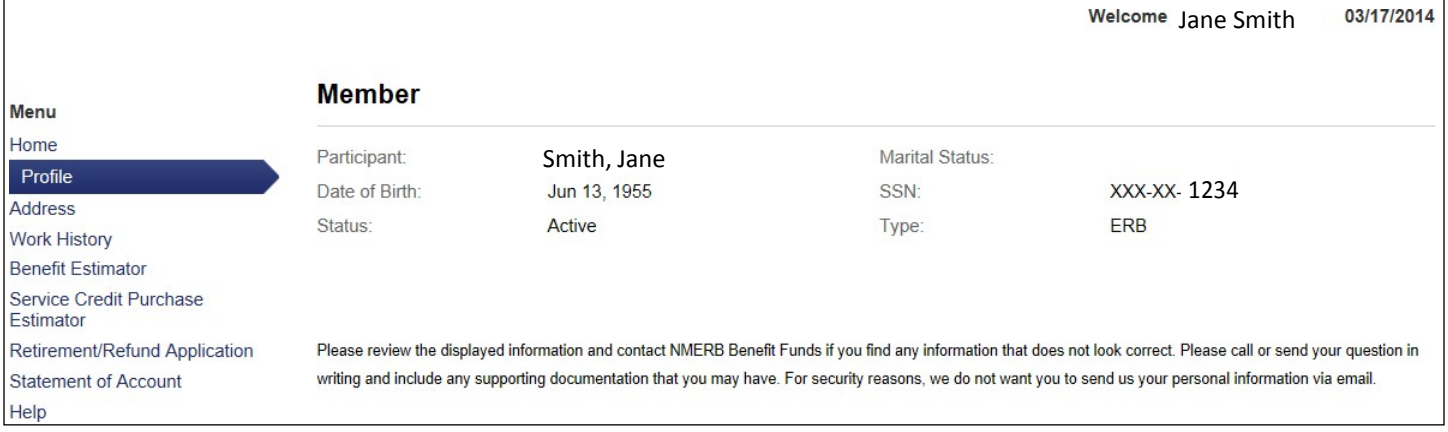

### **Address**

The address page will indicate your mailing address if NMERB has an address entered to your profile. It will also indicate the email address you entered upon registration.

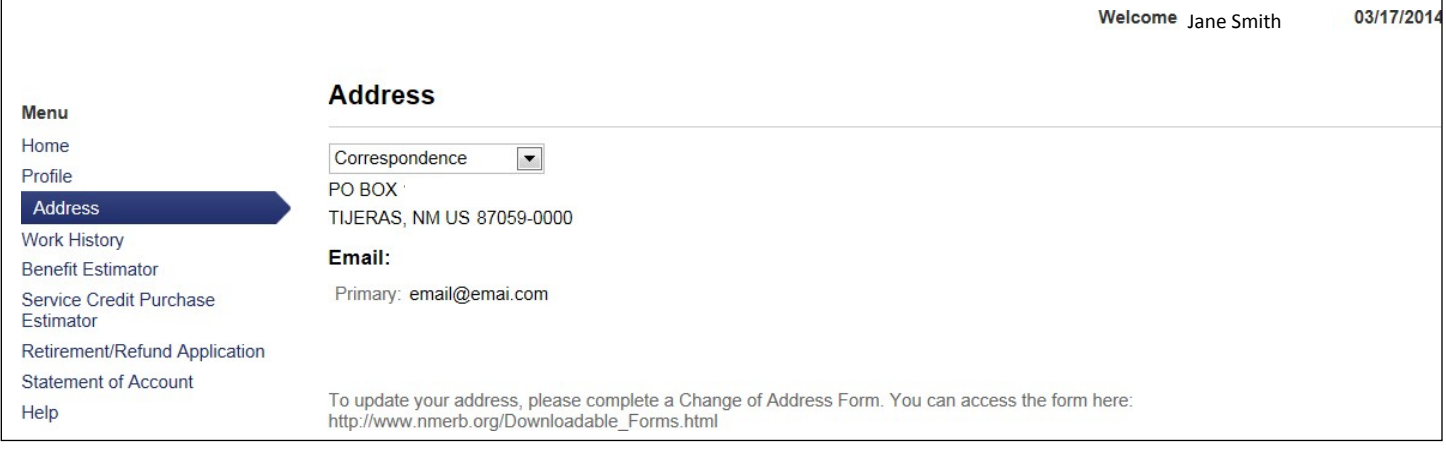

#### **Work History**

The work history page will indicate the member's past and current employers. You can sort this information by Employer or by Year. The "Action" column is for NMERB use.

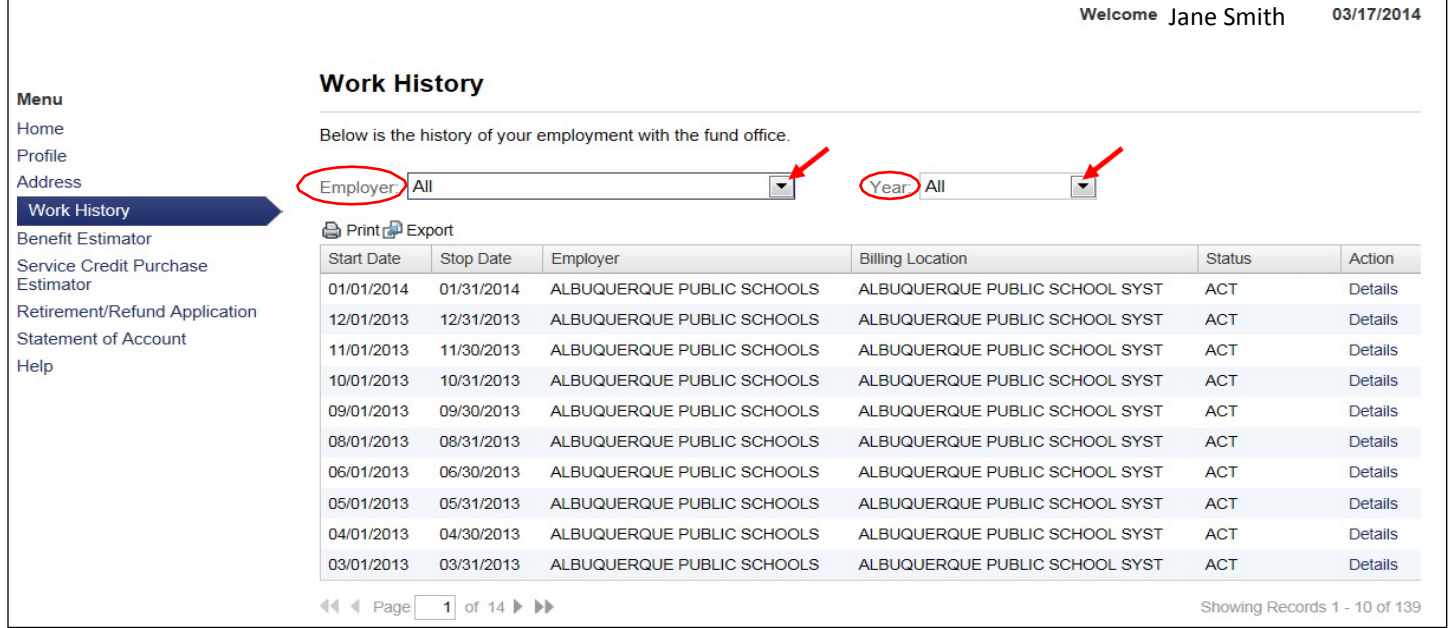

Below the Work History is your unaudited **Member Contribution History** report. This report is sorted by quarters and will be helpful when calculating a retirement benefit. You can print this report for your reference. Please note that this report is unaudited. Your NMERB account is officially audited when you get closer to retirement and request a retirement estimate.

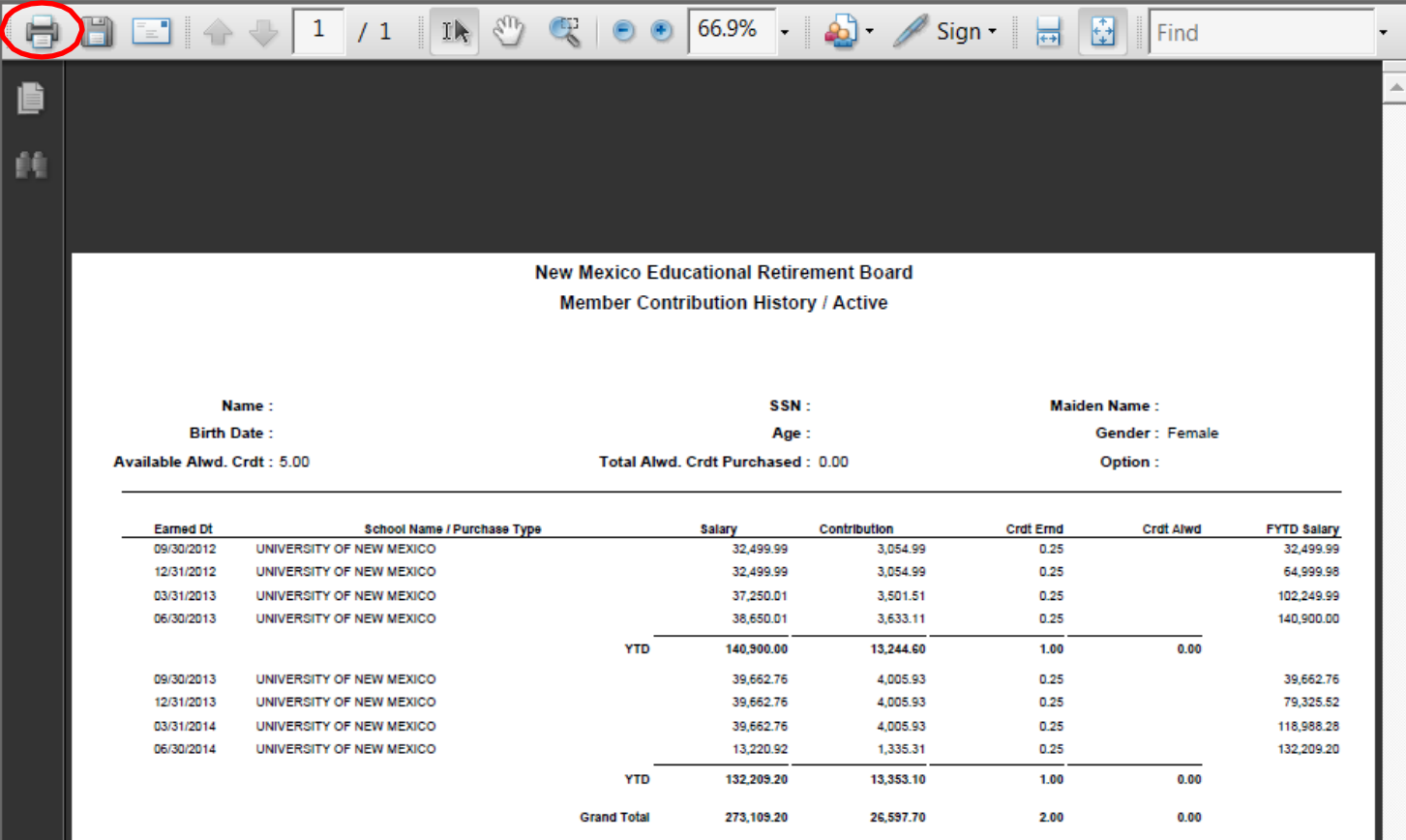

ı

### **Benefit Estimator**

The Benefit Estimator will calculate a retirement estimate with Options A, B and C.

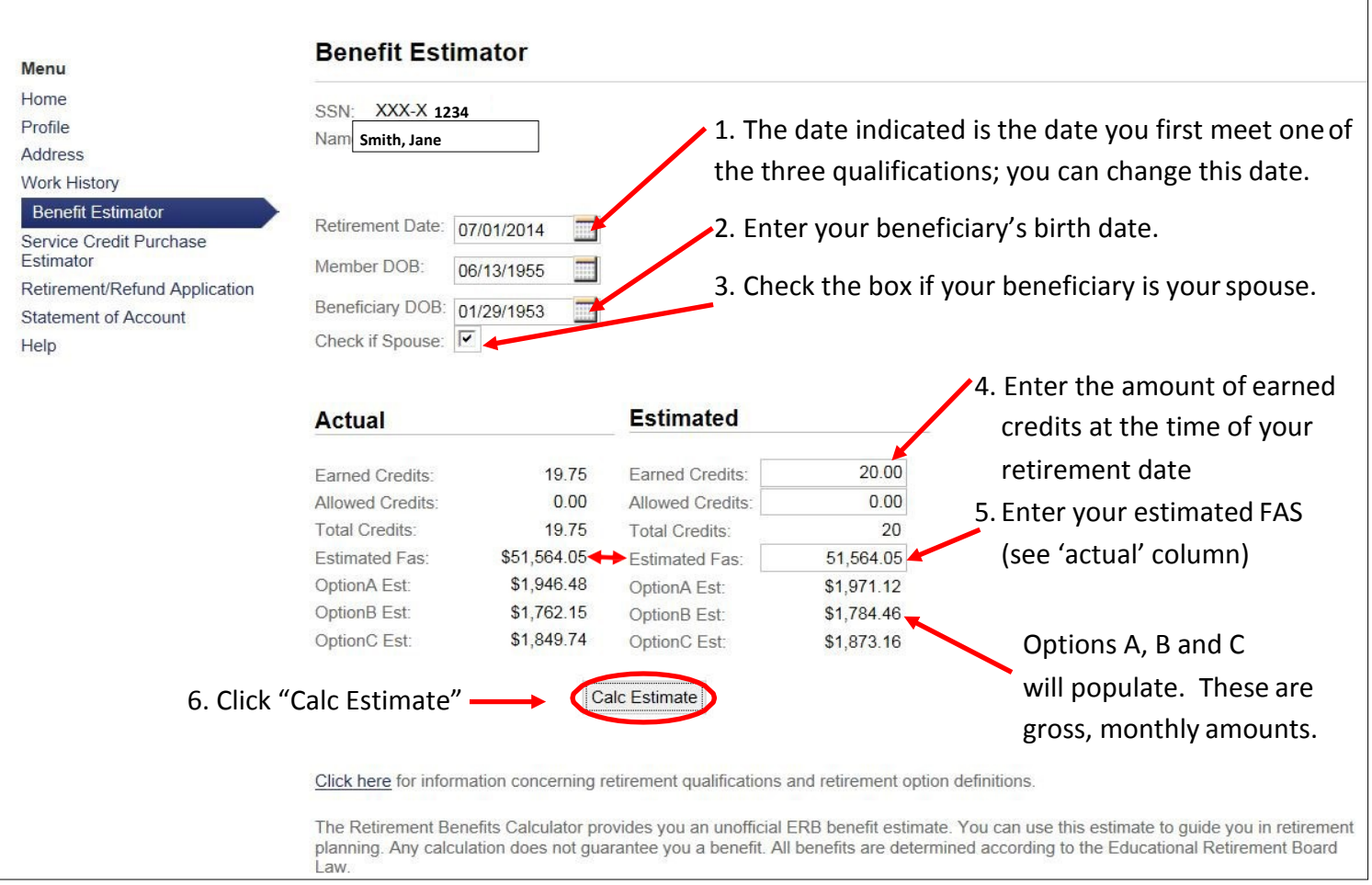

#### **Legend:**

#### **Actual**

The Actual column will have your current information as of the end of the most recent quarter. Options A, B and C will indicate \$0.00 until your calculation is complete. For the retirement qualifications, click on Help from the Menu and then Benefit Estimator.

#### **Estimated**

The estimated column will have zeros until you enter the information. **Earned credits** is the amount of earned service credit by your retirement date. **Allowed credits** is service credit you plan to buy. If you are not buying service credit, leave this field alone. **Total credits** will populate after you enter your earned and allowed credits. **Estimated FAS** is your most current estimated *Final Average Salary*; your Final Average Salary is the average of your highest consecutive five years' salaries that your employer has reported to NMERB as of the end of the most recent quarter.

#### **Earned Credits**

You earn service credit by quarters in the fiscal year. The fiscal year is July 1 to June 30. The quarters end in September, December, March and June. Refer to your Member Contribution History report for help on figuring out your earned credits.

#### **Option A, B and C**

Options A, B and C are your survivor's benefit options upon retirement.

## **Service Credit Purchase Estimator**

The Service Credit Purchase Estimator will calculate a purchase estimate for Out of State, NM Private School, Military Service and/or Sick Leave Credit.

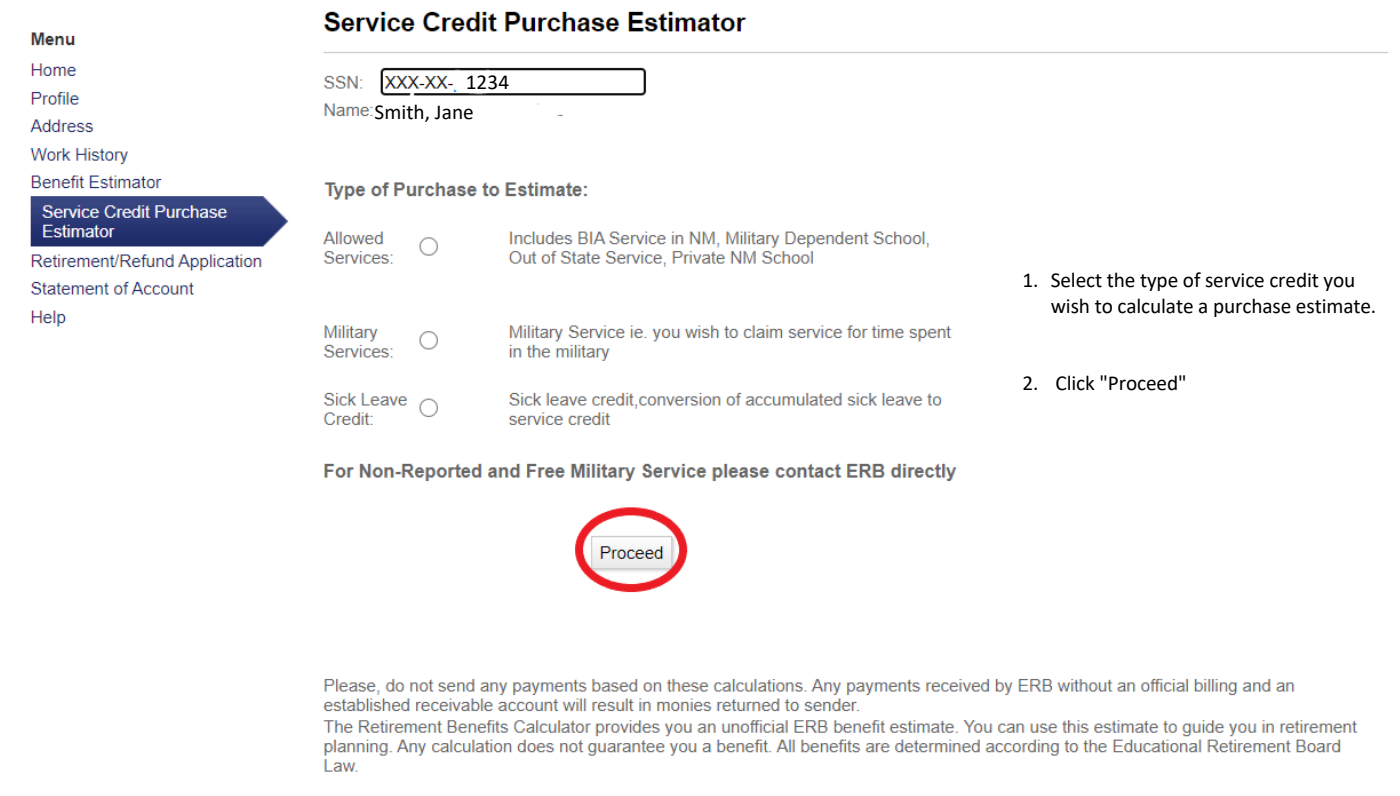

## **Out of State or NM Private School Purchase Estimate**

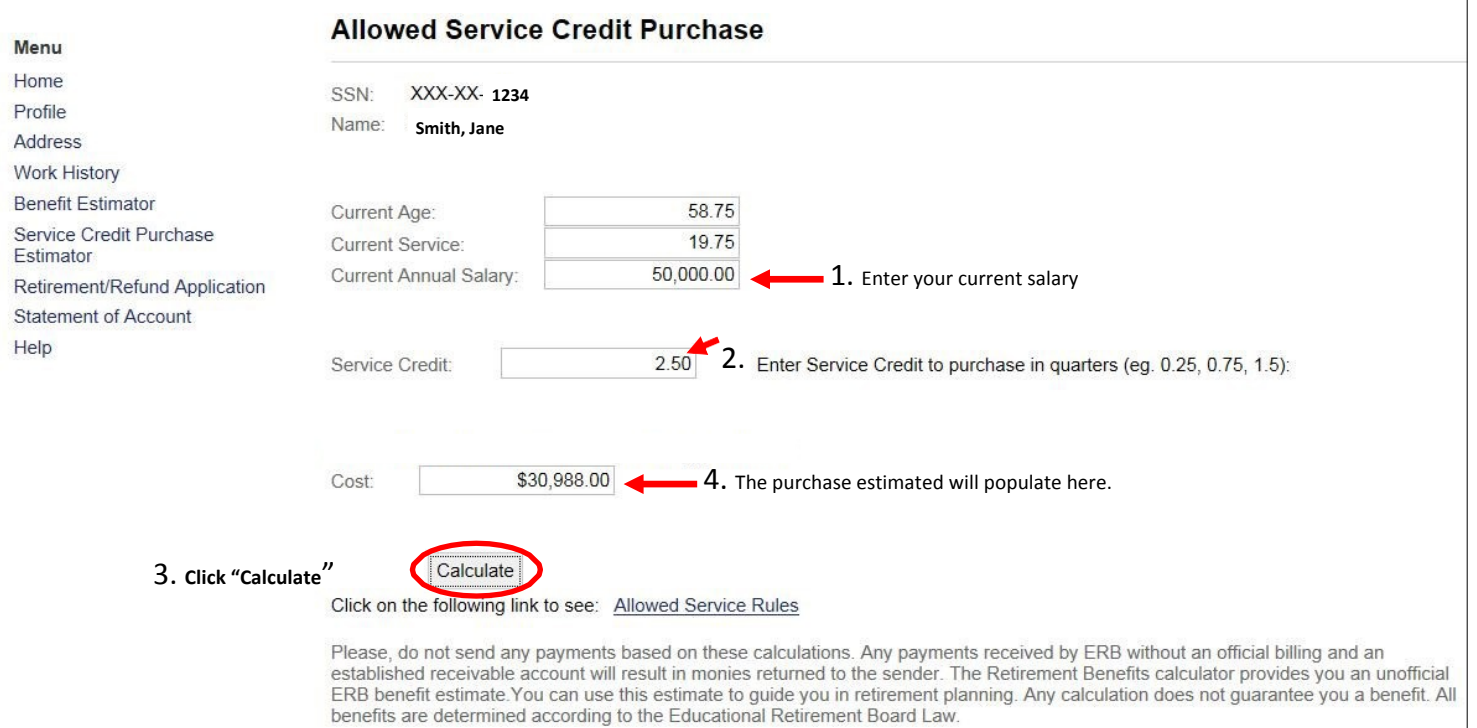

 $\mathbb{R}$ 

## **US Military Service Purchase Estimate** (you need at least 5 years of service credit to use this function)

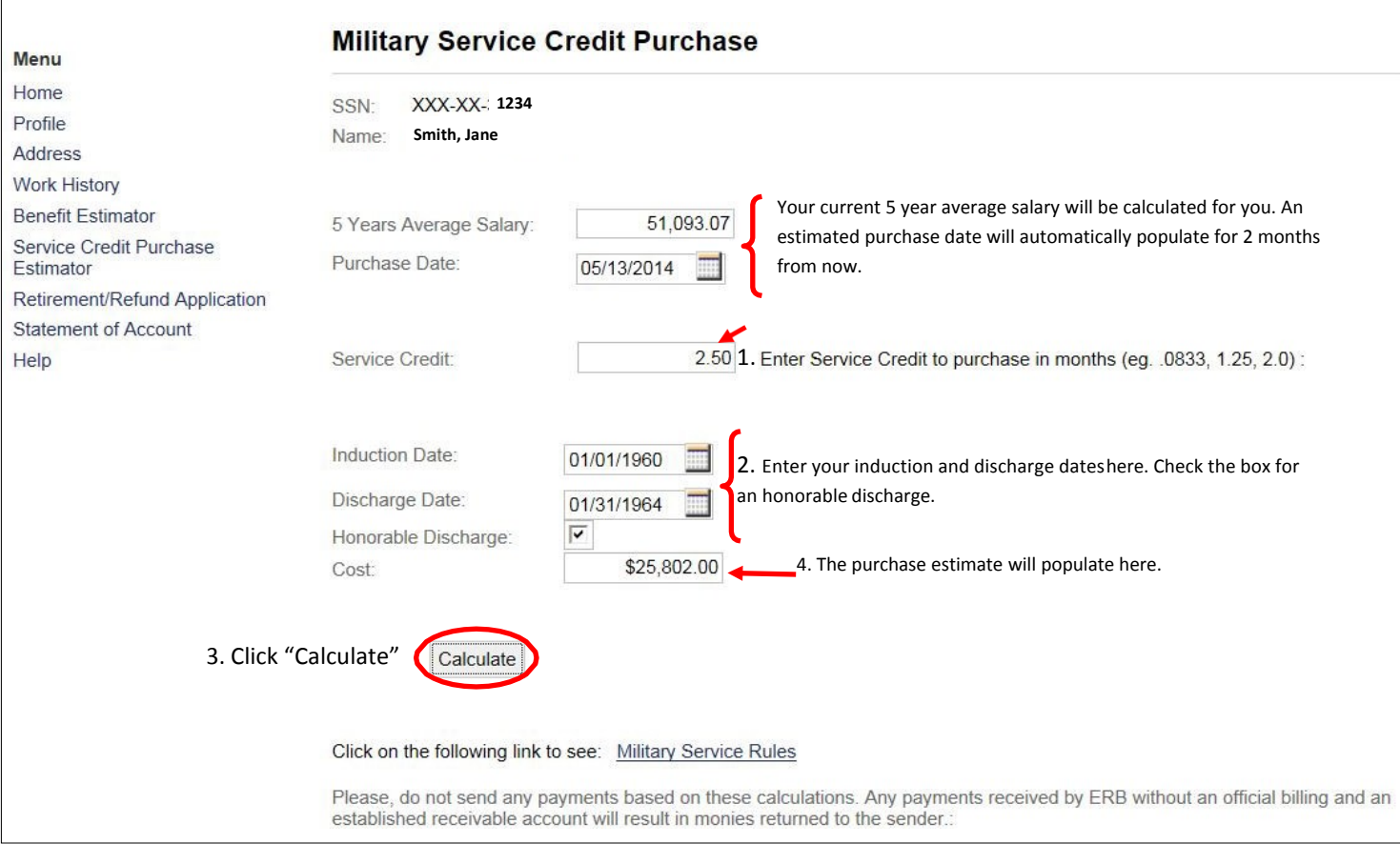

### **Sick Leave credit, conversion of accumulated sick leave to service credit** (you need at least 5 years of service credit to use this function)

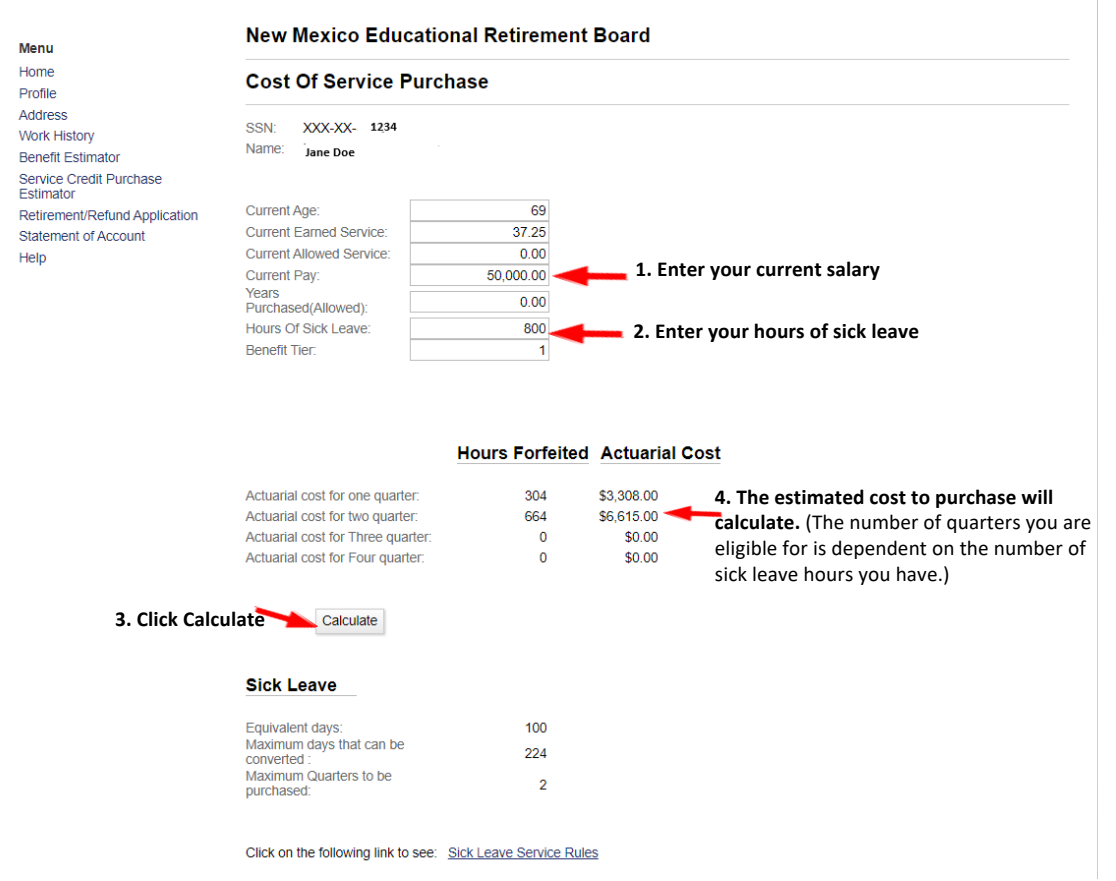

### **Retirement/Refund Application**

This page will navigate you to the Download Forms link on NMERB's public website. You can print a Retirement Application Package or a Request for Refund/Rollover Form.

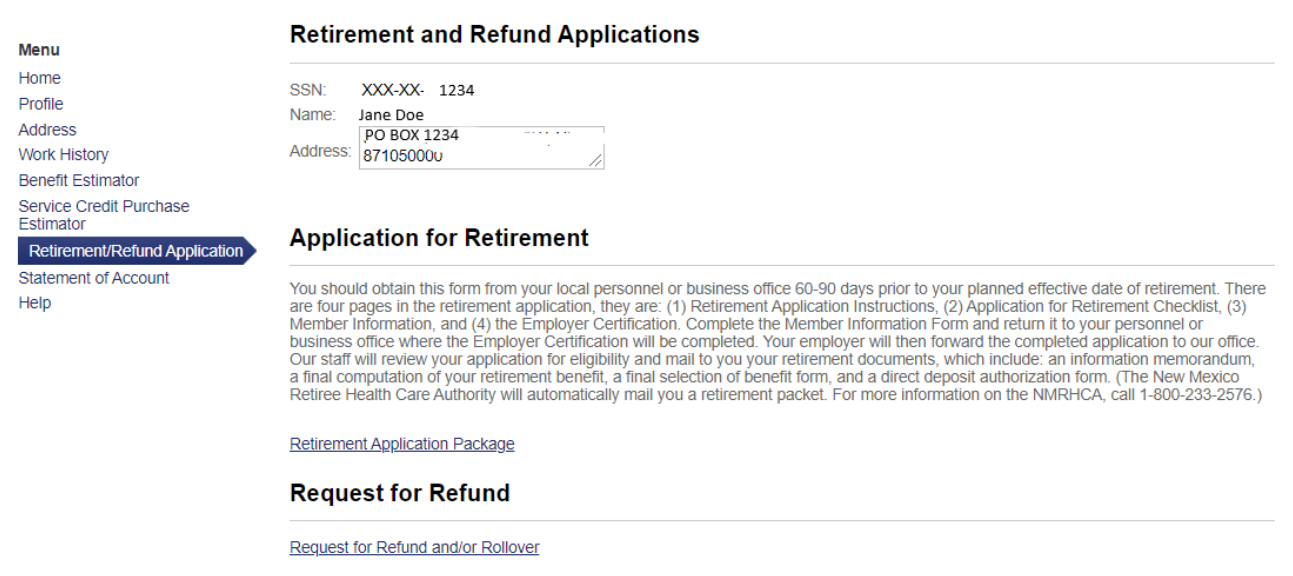

#### **Statement of Account**

This page will indicate your total member contribution amount and interest earned as of the end of the most recent quarter.

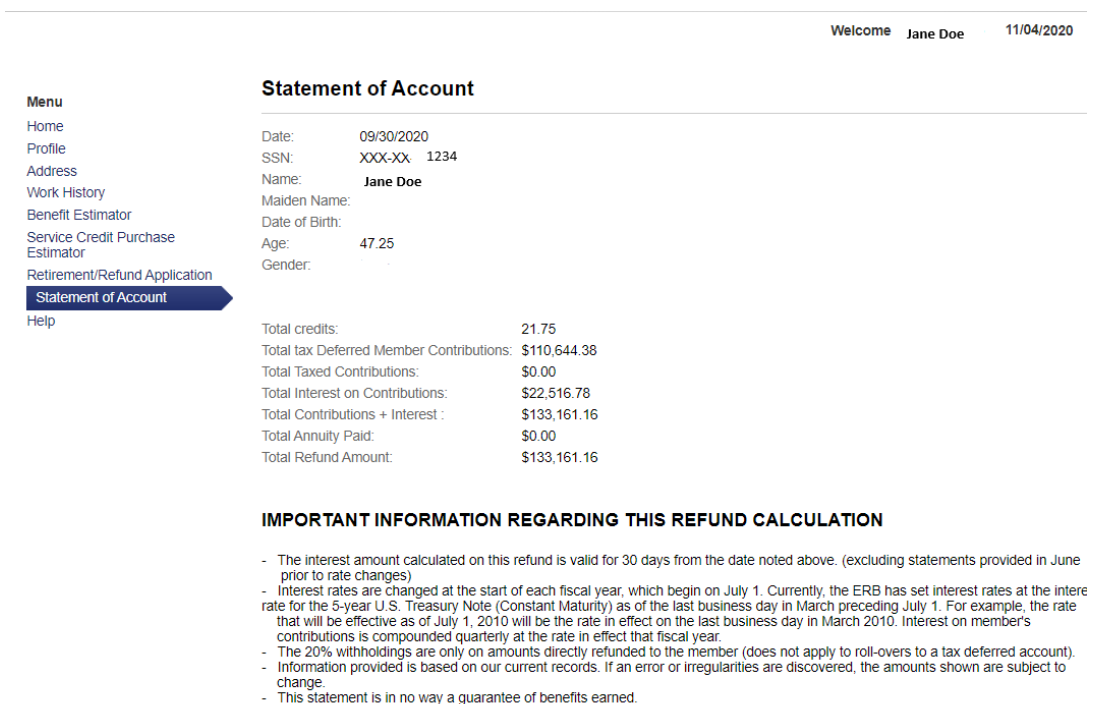

#### PLEASE REMEMBER TO KEEP YOUR BENEFICIARY INFORMATION CURRENT

#### **Member Help**

These pages will give you definitions and explanations of each menu item within MyNMERB.

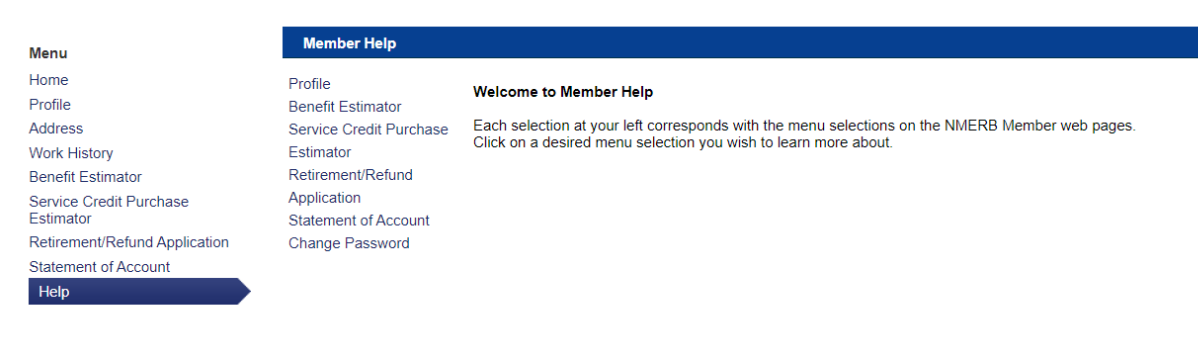

#### **Logout**

To logout of your MyNMERB, click "logout" at the top right corner of your screen.

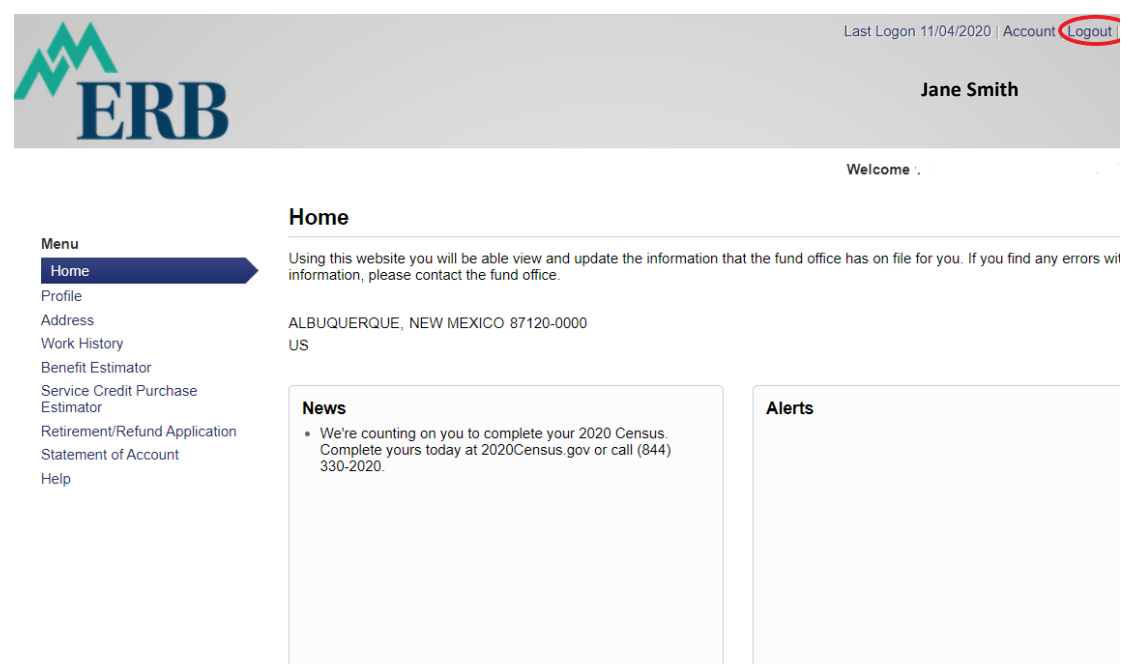

#### **Logged Out**

You'll get a confirmation when you have successfully logged out of MyNMERB.

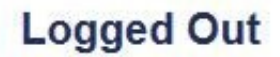

You are now logged out of the SelfService Application.

We recommend that you close your web browser when you have finished your online session. The information screens that you just viewed will remain in your browser's memory until the browser is closed.

Log back into the V3 solution

You can log back into your MyNMERB by clicking here.